## **How to Delete a Market Zone**

Λ

Market Zone that is already used on a Customer record cannot be deleted.

- 1. Open a Market Zone screen (refer to [How to Open Market Zone screen](https://help.irelyserver.com/display/DOC/How+to+Open+Market+Zone+screen)).
- 2. Select the code/s that you want to delete, and then click the **Remove button**.

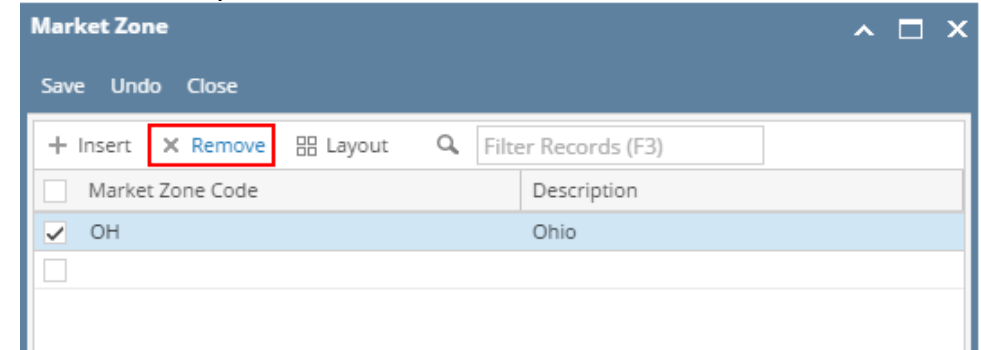

3. Click **Yes** on the confirmation message.

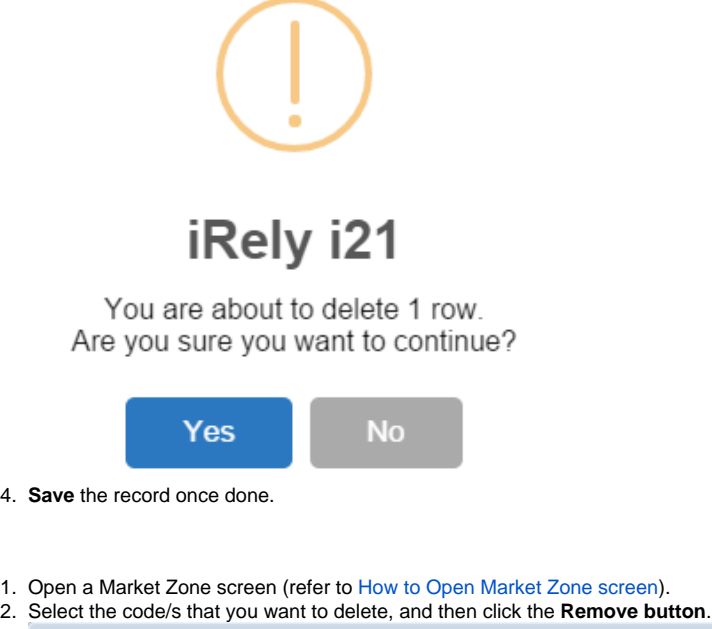

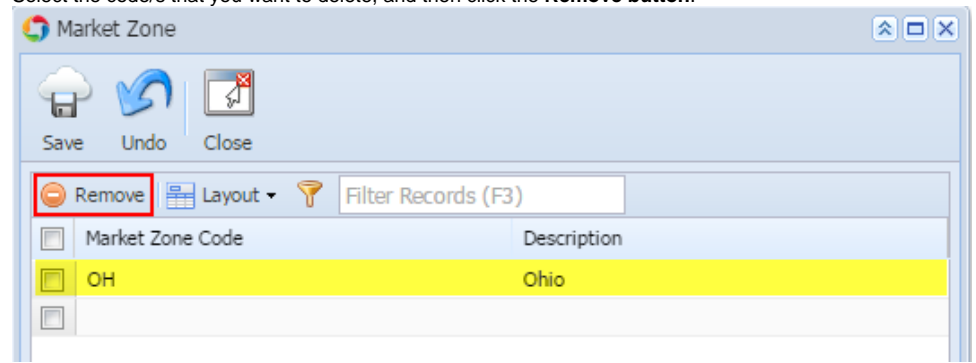

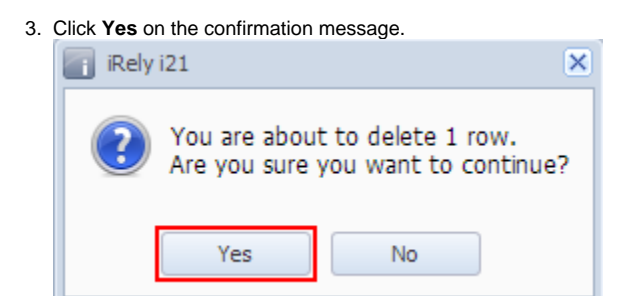

- 4. **Save** the record once done.
- 1. Open a Market Zone screen (refer to [How to Open Market Zone screen](https://help.irelyserver.com/display/DOC/How+to+Open+Market+Zone+screen)).
- 2. Select the code/s that you want to delete, and then click the **Remove button**. Market Zone  $\mathbf{A}$  $\mathbf{B}$ ₩ Ы ζ Save Undo Close Remove  $\sqrt{ }$ Filter Records (F3) Market Zone Code Description  $\blacktriangledown$ OH Ohio  $\Box$
- 3. Click **Yes** on the confirmation message.

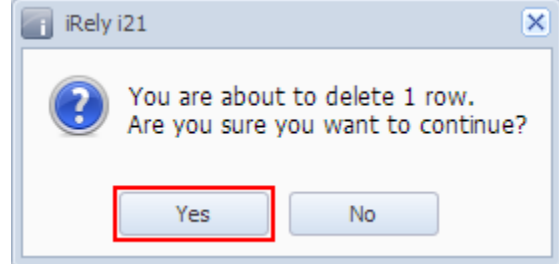

4. **Save** the changes once done.